# **Windows Mobile İşletim Sistemleri İçin Veri Giriş Yazılımı**

Yasin Hınıslıoğlu $^1$ 

Mehmet Serdar Güzel<sup>2</sup>

1 Ahmet Yesevi Üniversitesi Yönetim Bilişim Sistemleri Bölümü, Ankara <sup>2</sup>Ankara Üniversitesi Bilgisayar Mühendisliği Bölümü, Ankara <sup>1</sup>e-posta: yaskil@gmail.com <sup>2</sup> e-posta: serdarmg@gmail.com

### **Özetçe**

 Windows Mobile işletim sistemleri dokunmatik ekrana sahip aygıtlar üzerinde çalışmaktadır ve kullanıcı bu aygıtlara giriş işlemi yapabilmek için iki ellerini birden kullanmak zorundadır.

 Windows Mobile (veya CE tabanlı) işletim sistemleri kullanan cep telefonları yakın bir zamanda yaygın hale gelmiştir. Hazırlanan uygulama, Windows CE tabanlı aygıtların ön panelindeki yön tuşlarını kullanarak tek elle giriş işlemi imkanı sağlamaktadır. Böylelikle son kullanıcı ilgili aygıtı cep telefonundan farksız bir biçimde kullanma şansına kavuşmaktadır. Yazılım Microsoft Visual C++, MFC ve ATL/COM nesneleri kullanılarak gerçekleştirilmiştir.

#### **1. Giriş**

 Windows CE işletim sistemi el bilgisayarlarında kullanılan bir işletim sistemidir. Günümüzdeki el bilgisayarları hemen hemen masaüstü bilgisayarın yaptığı tüm işlemleri yapma kapasitesine sahip olan çok fonksiyonlu akıllı aygıtlardır.

 Windows CE tabanlı aygıtların fiziksel klavyeleri bulunmamaktadır. Bu nedenle Windows CE işletim sisteminde dokunmatik ekran üzerinden çalışan yazılım tabanlı giriş paneli mimarisi tanımlanmıştır (Software Input Panel, SIP). Bu panel işletim sistemi ile uygulamalar arasında çalışmaktadır. Panelin esas görevi kullanıcının yapmak istediği giriş işlemini işletim sistemi kanalıyla uygulamalara bildirmektir. Bu mimarinin sağlanması için işletim sistemi fiziksel klavye kullanılmadan yapılan giriş işlemlerini, fiziksel klavye olayına dönüştürebilmek için ek işlemler yapmaktadır. Bu dönüştürme işlemi işletim sistemi düzeyinde ve SIP alt sistemi tarafından yapılmaktadır. Bu sistem aynı zamanda SIP giriş işlemlerini de yönetmektedir. Windows CE geliştiricilerin bu paneli değiştirmesine olanak sağlamaktadır **[1]**. Dünya üzerinde kullanılan farklı klavye modelleri mevcuttur. Aynı zamanda farklı klavye düzenleri de mevcuttur. Bunlara farklı dillerde bulunan farklı karakter kümeleri de eklenince, kullanıcıların ihtiyaçlarına göre farklı klavye modellerini destekleyen SIP yazılımları geliştirilmesi ihtiyacı doğmuştur. Bu talebi karşılayabilmek için Windows mühendisleri geliştiricilerin kendi giriş panellerini hazırlamalarına imkân vermiştir. SIP modeli COM nesneleri yardımı ile kullanıma açılmıştır, (Figür 1) . COM nesneleri Windows tabanlı işletim sistemlerinde oldukça sık kullanılan bir nesne modelidir. Bu model yardımı ile nesneler farklı dillerde, ortamlarda tekrardan kullanılabilmektedir **[2].** 

#### **2. Sistem Mimarisi**

 YhInput uygulaması Windows CE tabanlı aygıtlar için tasarlanmış bir giriş panelidir. Bu uygulama özellikle HP 6815 (Figür 2) el bilgisayarları için tasarlanmıştır. Bu aygıt detaylı olarak incelenirse, aygıtın üzerinde rakam, simge ve harf girişi yapabilecek fiziksel bir klavyesinin olmadığı görülecektir. Önümüzdeki yıllarda tüm cep telefonlarında işletim sistemleri bulunacağı göz önünde bulundurulursa, bu tür aygıtların fiziksel klavyelerinin olmaması büyük bir eksiklik yaratacaktır. Özellikle tek elle arama yapan, mesaj yazan tipik cep telefonu kullanıcıları, zaten işletim sistemi ile karmaşık hale gelmiş olan bu tür aygıtları kullanmakta büyük güçlükler yaşayacaklardır. Aygıtın dokunmatik ekrana sahip olması, kullanım sırasında kullanıcının iki elini meşgul etmektedir. Bu da tek elle kullanım imkânını ortadan kaldırmaktadır ve kullanıcı açısından büyük bir dezavantaj yaratmaktadır.

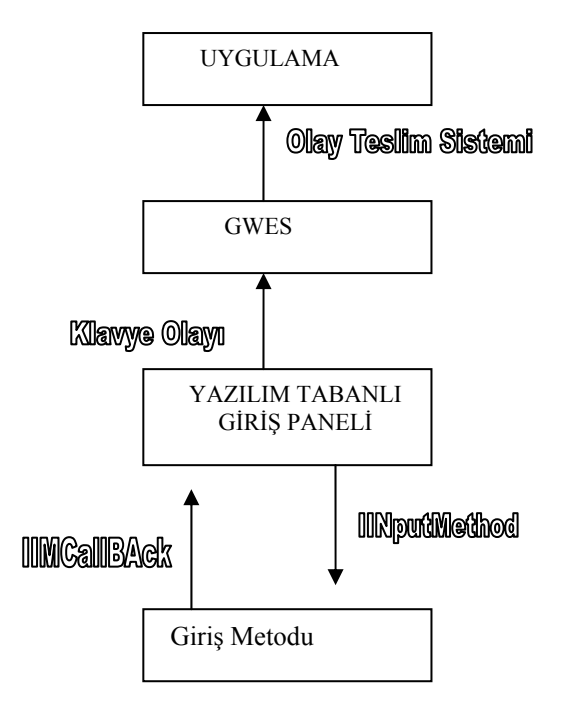

**Figür 1:SIP Mimarisi** 

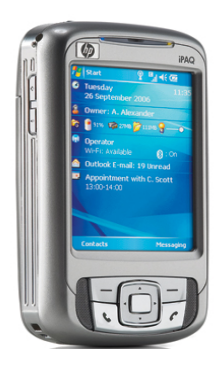

**Figür 2: HP 6815** 

## **3. Yazılım ve Uygulama Kısmı**

#### **3.1 Uygulama Kısmı**

 Yhnput uygulaması bu eksikliği ortadan kaldırmak üzere tasarlanmıştır ve SIP mimarisi üzerine kurulmuştur. yhInput uygulamasında harfler giriş paneline ISO/IEC 9995–8 1994 **[3]** standardına uygun olarak yerleştirilmiştir. Bu standart 0'dan 10'a kadar dağılan sayısal alanın tuşlarına harflerin yerleştirilmesini kapsamakta ve günümüzde çoğu cep telefonu ve ev telefonu bu harf yerleşim standardını kullanmaktadır. Bu yerleşim düzeni sayesinde kullanıcılar Windows CE tabanlı aygıtı tek elleriyle, standart cep telefonundan farksız bir biçimde kullanabilme imkânına kavuşmaktadır. yhInput yazılımının ekran görüntüleri Figür 3 ve 4'te verilmiştir.

| Cap        | ABC        | DEF    | Ctl |  |  |  |
|------------|------------|--------|-----|--|--|--|
| <b>GH1</b> | 1KL        | MNO    | Tab |  |  |  |
| PORS       | <b>TUV</b> | WXYZ 6 | ۰   |  |  |  |
| Shft       |            | Bckspc | ↓   |  |  |  |

**Figür 3: yhInput giriş paneli** 

| Cap  | abc | del    |        | Del |  |  |  |
|------|-----|--------|--------|-----|--|--|--|
| ghi  | ۱k۱ | mno    |        | Tab |  |  |  |
| u r  | tuv | vxyz   | n<br>o | ۰   |  |  |  |
| Shft |     | Bckspc |        | ↓   |  |  |  |

**Figür 4: yhInput giriş paneli** 

Kullanıcı aygıtın üzerinde bulunan yön tuşlarını kullanarak imleci giriş yapmak istediği karenin üzerine getirip, yine aygıt üzerinde bulunan onay tuşunu kullanarak giriş işlemi yapmaktadır. Onay tuşuna belirli aralıkla (500 milisaniyeden küçük) basılması imlecin bulunduğu karedeki harf kümesinde bir sonraki harfe geçiş izni vermektedir. Böylelikle kullanıcı giriş işlemini yapmaktadır. Uygulama aynı zamanda dokunmatik ekran ile yapılan seçimleri algılamakta ve normal SIP davranışı da gösterebilmektedir. SIP mimarisi

giriş panellerinin, aygıtların ön panellerinde bulunan fiziksel tuşlara erişimine izin vermemektedir. yhInput, işletim sisteminin bu standart davranışını değiştirmiştir. Uygulama çalıştığı zaman, işletim sisteminden yön ve onay tuşlarının hâkimiyetini almakta ve bu tuşların varsayılan davranışlarını yok etmektedir. Normal şartlar altında yön tuşları işletim sisteminde bir sonraki/önceki elemana geçişe (özellikle menülerde) ve onay tuşu seçim işlemine yaramaktadır. yhInput bu davranışları ortadan kaldırmaktadır. Bu işlem bazı zamanlar kullanıcıların belirli özelliklere erişimini kısıtlamaktadır. Bunun için yhInput uygulamasına ek bir özellik daha eklenmiştir. Bu özellik sayesinde kullanıcı istediği zaman yön ve onay tuşunun hâkimiyetini işletim sistemine bırakabilmektedir.

 Böylelikle kullanıcı hem yhInput uygulamasının getirdiği avantajlardan faydalanıp hem de aygıt üzerinde bulunan fiziksel tuşların tipik davranışlarını kullanabilmektedir. yhInput giriş panelinde bulunan bir diğer ek özellik istenilen telefon numarasını arayabilmesidir. Bu özellik ile kullanıcı ekrana dokunma ihtiyacı hissetmeden ve iki elini meşgul etmeden arama yapabilmektedir. Arama işlemini yapan ekran görüntüsü Figür 5'te verilmiştir. Uygulama Türkçe karakter kümesini desteklemekte ve kullanıcıların Türkçe harf girişine de imkân vermektedir.

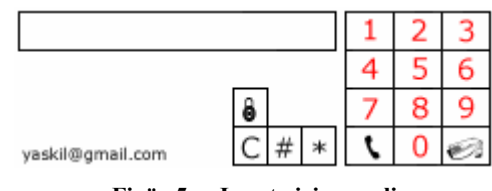

**Figür 5: yInput giriş paneli** 

Yazılımın akış diyagramı Figür 6'ta görülmektedir.

### **3.2 Yazılım Kısmı**

 Yhinput giriş paneli, Windows CE işletimin sisteminin sahip olduğu fonksiyon mimarisinden yararlanıp Microsoft Visual C++ programla dili ve MFC ve ATL/COM nesneleri kullanılarak geliştirilmiştir. Aşağıda, yazılımda kullanılan temel fonksiyonlar ve işlevleri sıralanmıştır. Yukarıda da belirtildiği gibi Windows CE tabanlı işletim sistemine sahip aygıtların fiziksel bir klavyeye sahip olma zorunlulukları yoktur. Bu nedenle yazılım tabanlı bir klavye mimarisine ihtiyaç duyulmaktadır. Windows CE işletim sistemi, yazılım tabanlı klavye mimarisi kullanmaktadır. İşletim sistemi mimarları yazılım tabanlı klavye mimarisi geliştirmek için gerekli sınıf ve fonksiyonları geliştiricilerin kullanımına izin vermektedir **[4]**. Bu metotların bir kısmı ve kullanım yerleri aşağıda verilmiştir. İşletim sistemi ile ilişki kurabilmek için uygulamanın kullanacağı nesne IInputMethod ara yüzünden türetilmelidir (Figür 7). Yaratılan bu nesne kullanıcı ile işletim sistemi arasında görev yapmaktadır. Kullanıcının arabirimini çizmek, hangi tuşa basıldığını algılamak, uygulamanın kullanacağı ikonu belirlemek **IInputMethod::GetInfo** (Figür 8) bu nesnenin görevidir. Algılanan tuşu, **IIMCallback** (Figür 9a, 9b) nesnesi yardımıyla işletim sistemine bildirmekte yine bu sınıf tarafından yapılmaktadır.

### **4. Sonuçlar**

 YhInput yazılımı Windows Mobile 5,0 işletim sistemi yüklü el bilgisayarları için tasarlanmış bir yazılımdır. Bu yazılım sayesinde aygıtınızın ön panelinde bulunan yön tuşlarını kullanarak metin, rakam ve simge girişi yapabilir, numara çevirerek telefon araması yapabilirsiniz. Uygulama stylus yardımı ile ekrana dokunarak giriş yapmanıza da olanak sağlamaktadır. Uygulamada metin giriş ekranı, cep telefonlarına benzer bir biçimde yerleştirilmiştir. Eğer aygıtı tek elle kullanabilmek istiyor, MSN Messenger gibi uygulamalarda daha hızlı giriş yapabilmek ve tek elinizle numara yazıp arama yapabilmek istiyorsanız yhInput bunları tam olarak karşılamak için tasarlanmış bir yazılım paketidir. Yhinput Yazılımın ücretsiz ve sınırsız kullanım hakkı vardır. Yazılım aşağıdaki bağlantıdan elde edilebilir. http://www.fileden.com/files/2007/3/23/916845/yhInput.zip

### **5. Kaynakça**

- **[1]** http://msdn2.microsoft.com/en-s/library/aa453942.aspx
- **[2]** http://www.microsoft.com/com/default.mspx
- **[3]** https://www.tese.org.tr/turkish/abone/StandartDetay.asp
- **[4]** http://www.codeproject.com/ce/

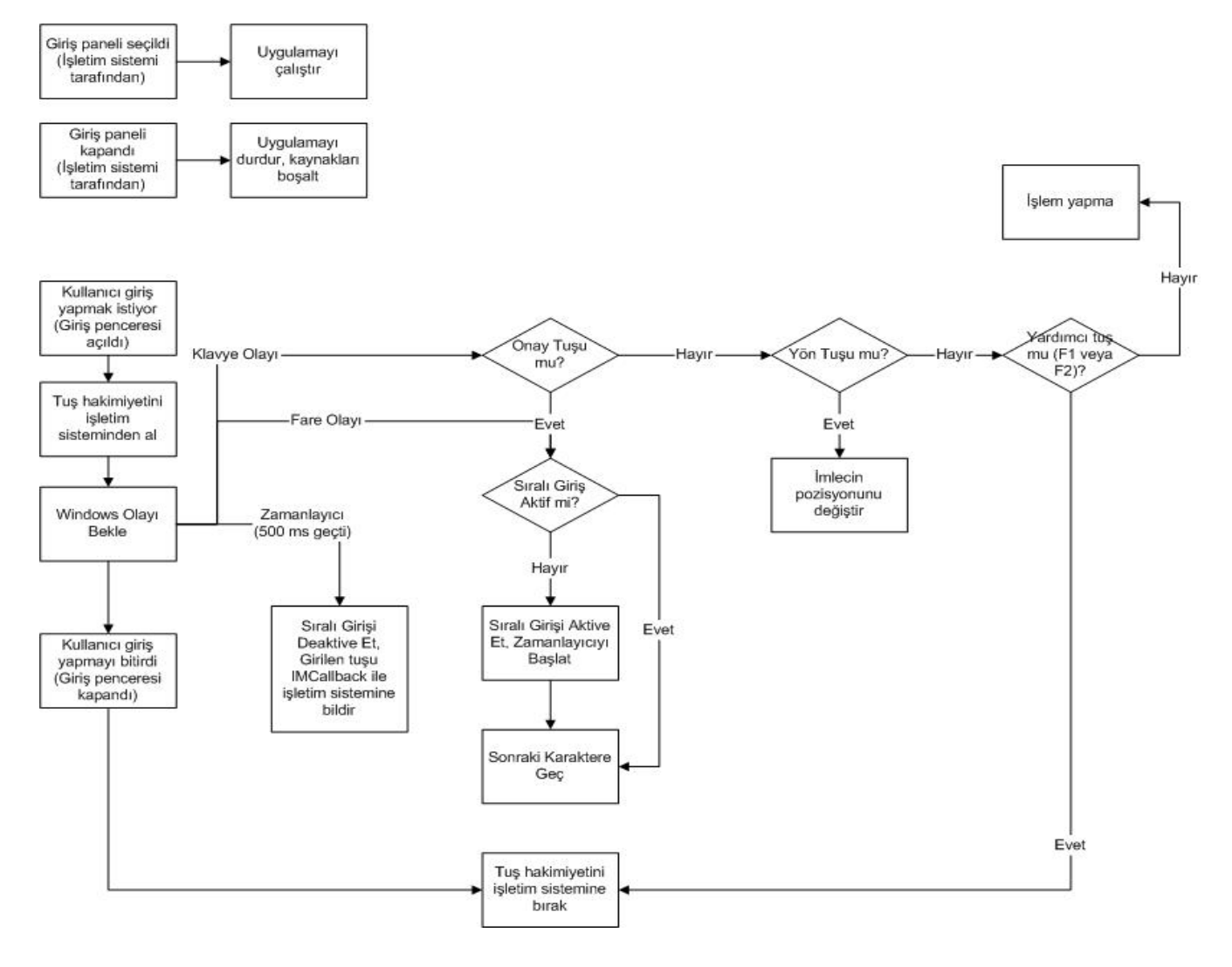

**Figür 6: Yhınput Yazılım Çalışma Akış Diagram Şeması** 

```
class ATL NO VTABLE CSipMain :
       public CComObjectRootEx<CComMultiThreadModel>, 
       public CComCoClass<CSipMain, &CLSID_SipMain>, 
       public IDispatchImpl<ISipMain, &IID_ISipMain, &LIBID_yhInputLib, /*wMajor =*/ 1, /*wMinor 
=*/0,
       public IInputMethod 
{ 
private: 
protected: 
       HIMAGELIST m hImagelistWide;
        HIMAGELIST m_hImagelistNarrow; 
public: 
        CSipMain(); 
#ifndef _CE_DCOM 
        DECLARE_REGISTRY_RESOURCEID(IDR_SIPMAIN) 
#endif 
        BEGIN_COM_MAP(CSipMain) 
                COM_INTERFACE_ENTRY(ISipMain) 
                COM_INTERFACE_ENTRY(IDispatch) 
                COM_INTERFACE_ENTRY(IInputMethod) 
       END COM MAP() DECLARE_PROTECT_FINAL_CONSTRUCT() 
        HRESULT FinalConstruct(); 
       void FinalRelease(); 
        STDMETHOD(Select)(HWND hwndSip); 
        STDMETHOD(Deselect)(); 
        STDMETHOD(Showing)(); 
        STDMETHOD(Hiding)(); 
       STDMETHOD(GetInfo)( tagImInfo * pimi);
 STDMETHOD(ReceiveSipInfo)(SIPINFO * psi); 
 STDMETHOD(RegisterCallback)(IIMCallback * lpIMCallback); 
       STDMETHOD(GetImData)(unsigned long dwSize, void * pvImData);
       STDMETHOD(SetImData)(unsigned long dwSize, void * pvImData);
        STDMETHOD(UserOptionsDlg)(HWND hwndParent);
```

```
};
```
### **Figür 7: CSipMain yhInput yazılımı tarafından tanımlanmış, IInputMethod ara yüzünden türetilmiş bir COM nesnesidir.**

```
STDMETHODIMP CSipMain::GetInfo( tagImInfo * pimi)
{ 
     HBITMAP hbm; 
        if( NULL == m hImagelistWide )
     { 
         m hImagelistWide = ImageList Create( 32, 16, ILC COLOR | ILC MASK, 1, 1 );
         mhImagelistNarrow = ImageList Create( 16, 16, ILC COLOR | ILC MASK, 1, 1 );
          if( hbm = LoadBitmap( AfxGetInstanceHandle(), MAKEINTRESOURCE(IDB_ICOWIDE) ) ) 
          { 
             ImageList AddMasked( m hImagelistWide, hbm, RGB(255,255,255) );
         DeleteObject( hbm );
 } 
          if( hbm = LoadBitmap( AfxGetInstanceHandle(), MAKEINTRESOURCE(IDB_ICOARROW) ) ) 
\left\{ \begin{array}{cc} 0 & 0 \\ 0 & 0 \end{array} \right\}ImageList AddMasked( m hImagelistNarrow, hbm, RGB(255,255,255) );
              DeleteObject( hbm ); 
          } 
     } 
         pimi->fdwFlags = SIPF_DOCKED; 
     pimi->hImageNarrow = (HANDLE)m_hImagelistNarrow; 
    pimi->hImageWide = (HANDLE)m hImagelistWide;
    p_{\text{imi}-\text{inim}} = p_{\text{imi}-\text{inim}} = 0;
```
return S\_OK;

}

**Figür 8: Uygulama kapsamında bulunan uygulama ikonu hafızaya yüklenerek işletim sistemine bu fonksiyon yardımıyla bildirilmektedir.** 

```
STDMETHODIMP CSipMain::RegisterCallback(IIMCallback * lpIMCallback) 
{ 
        InputRegisterCallback( lpIMCallback ); 
       // bu fonksiyon g_pCallback değişkenine adres atar 
       return S OK;
}
```
#### **Figür 9 a: IIMCallback Nesnesinin IInputMethod sınıfından alınması**

```
g_pCallback->SendVirtualKey( key.bVK, KEYEVENTF_SILENT );
```
**Figür 9 b: IIMCallback nesnesinin kullanımı (g\_pCallback uygulamanın kullandığı global bir değişkendir, key değişkeni hangi tuşa basıldığı bilgisini tutar, KEYEVENTF\_SILENT sabiti API tarafından belirlenmiş bir sabittir**)